## Prüfungsveranstaltungen in Stud.IP über FlexNow anlegen

Es ist möglich für die Durchführung von Online-Prüfungen dedizierte Prüfungsveranstaltungen in Stud.IP anlegen zu lassen. In diesen Veranstaltungen können über die Lernmodulschnittstelle Tests in extEP-ILIAS erstellt werden und auch weitere Tools wie z.B. VIPS oder Stud.IP-Ordner, die für Prüfungsleistungen hin und wieder eingesetzt werden, stehen Ihnen dort zur Verfügung.

Diese neuen Stud.IP-Veranstaltungen besitzen den Veranstaltungstyp "Online-Prüfung" und sind unter der gleichen Veranstaltungsnummer wie die entsprechende Lehrveranstaltung zu finden. Der Titel der Veranstaltung wird aus verschiedenen für die Prüfung wichtigen Informationen gebildet wie Zeitpunkt, Art der Durchführung, Lehrpersonen und ob das IDENT-Verfahren angewendet wird. Die Veranstaltungsnummer ist ebenfalls auch im Titel enthalten.

In so eine Prüfungsveranstaltung werden durch eine Schnittstelle zu FlexNow alle zuständigen Lehrenden wie auch die Studierenden eingetragen, die sich in FlexNow zu der Prüfung angemeldet haben. Tutor\*innen müssten manuell nachgetragen werden. Der Abgleich der Daten erfolgt wenigstens einmal täglich. D.h. Falls sich welche Teilnehmenden von Ihrer Klausur abmelden, werden sie innerhalb einer Stunde automatisch aus der Klausurveranstaltung in Stud.IP entfernt.

Die Erzeugung der Prüfungsveranstaltung in Stud.IP muss aus FlexNow heraus angestoßen werden. Dafür wurde dort eine Funktion in der Prüfungsverwaltung hinzugefügt, die eine entsprechende Markierung der Prüfung setzt. Das Anlegen der Veranstaltung erfolgt dann bei der nächsten Datenübernahme aus FlexNow.

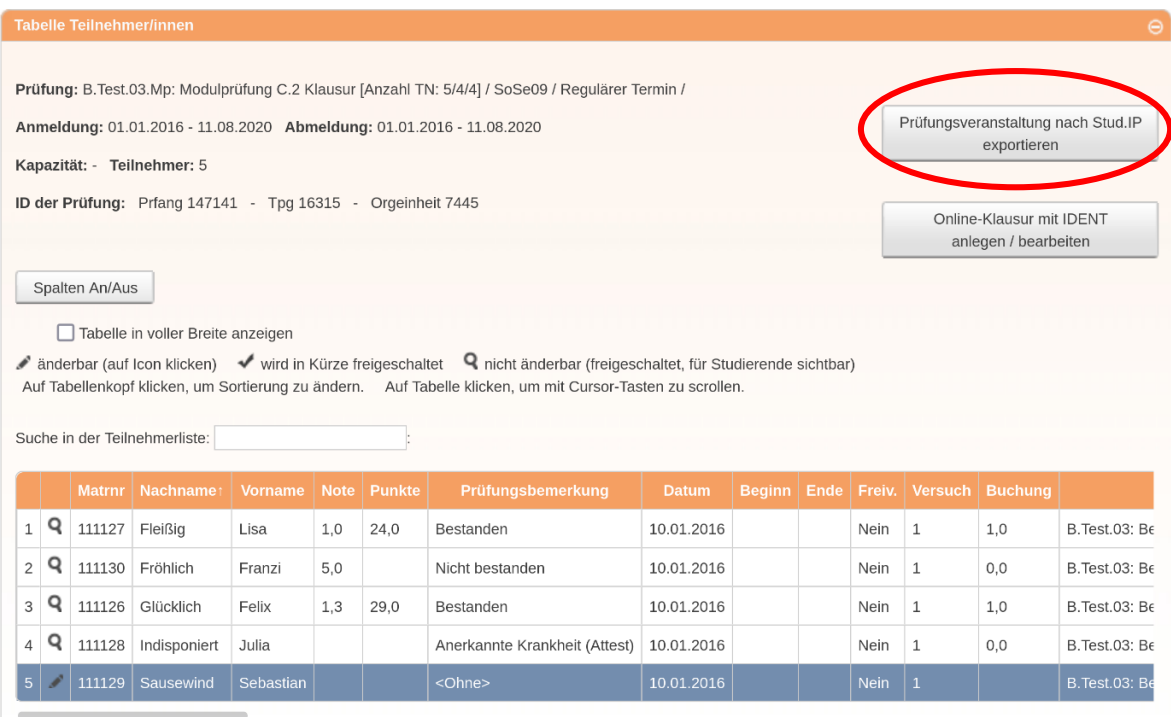

Sollen Sie sich bezüglich Ihres Prüfungsformats umentschieden haben und die angelegte Klausurveranstaltung somit nicht mehr brauchen, so können Sie diese über FlexNow wieder deaktivieren. In diesem Fall werden alle Lehrenden und Studierenden aus der Klausrveranstaltung automatisch ausgetragen. Teilen Sie uns das bitte mit, damit wir diese leere Veranstaltung für Sie im Nachhinein löschen können. Hierzu schreiben Sie uns einfach über unsere Servicemail [onlinepruefung@uni-goettingen.de](mailto:onlinepruefung@uni-goettingen.de) an. Eventuelle bereits eingepflegten Inhalte wie ILIAS-Tests oder hochgeladenen Dateien dürfen Sie selbstverständlich im Vorfeld exportieren.